## **AMQA Real Time Monitoring Quick Website Introduction:**

- 1. Navigate to the Real-Time Air Monitoring or Alaska Air Quality Index(AQI) webpage <http://dec.alaska.gov/Applications/Air/airtoolsweb/Aq/>
- 2. The AQI page shows the EPA calculated AQI value (example for PM2.5: a 12 hour weighted average of PM2.5 concentrations). Important information on the status of the sites may be put in the gray box above the station list (in this case the location of the RAMS trailer has been added).

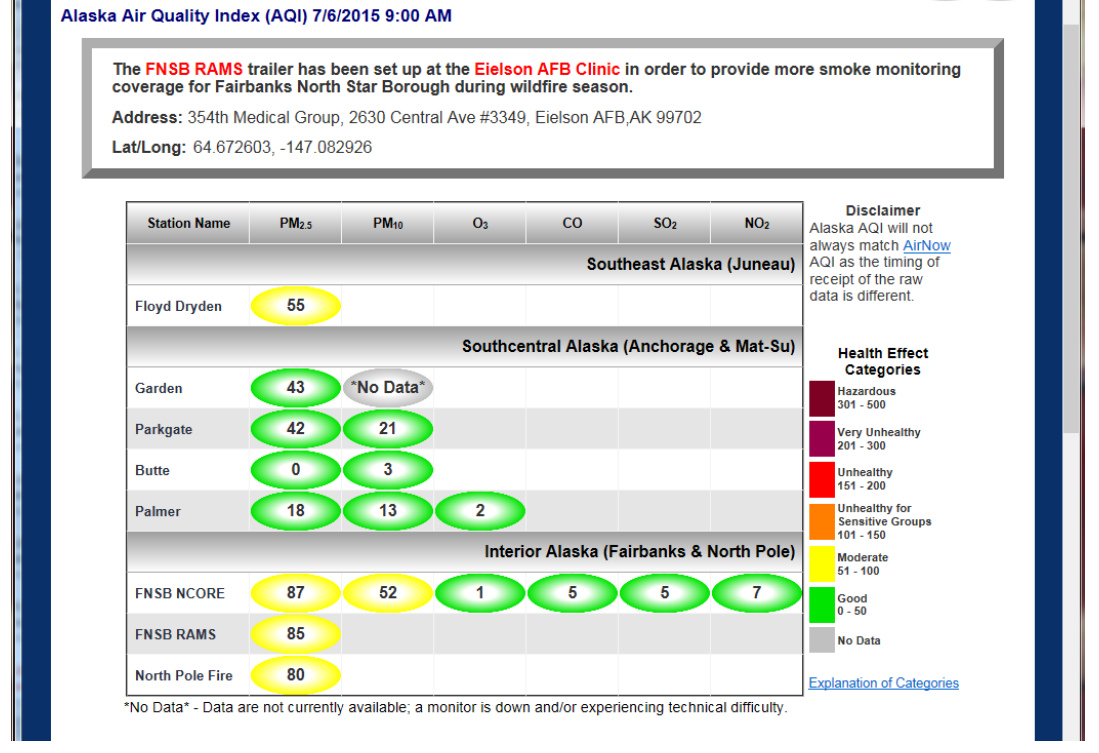

3. Scroll down to read the preliminary data warning or to request data directly from the Air Monitoring and Quality Assurance Program staff.

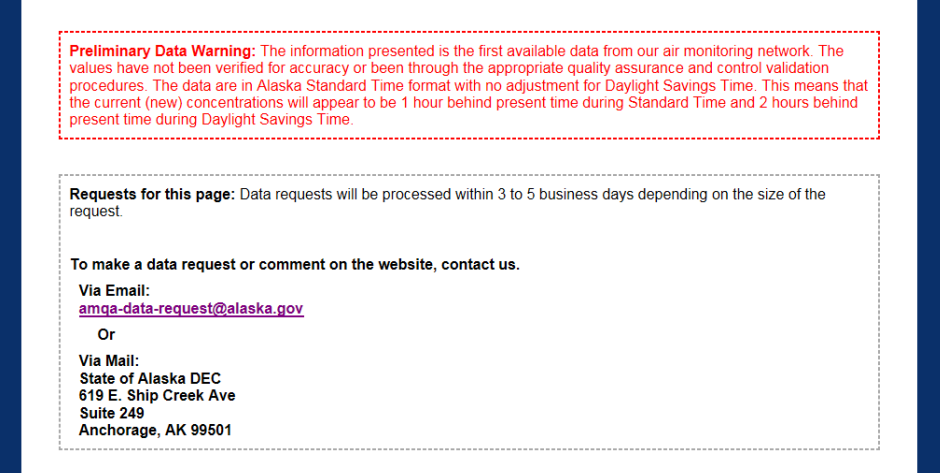

4. Note that a site shows up as underlined when the mouse is hovered over it. This indicates a website link exists. Select on any of the sites by clicking on the site name; in this case I'll do NCore.

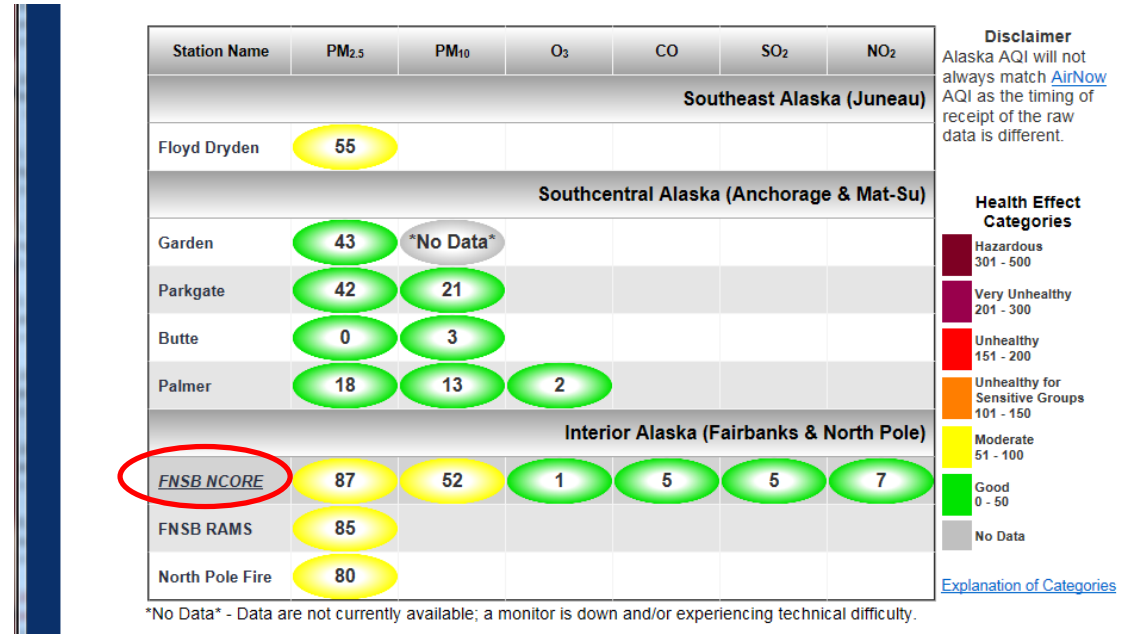

5. The first graph shows the smoke from fires arriving on June 22, 2015. You can see individual concentrations by hovering your mouse over an individual point.

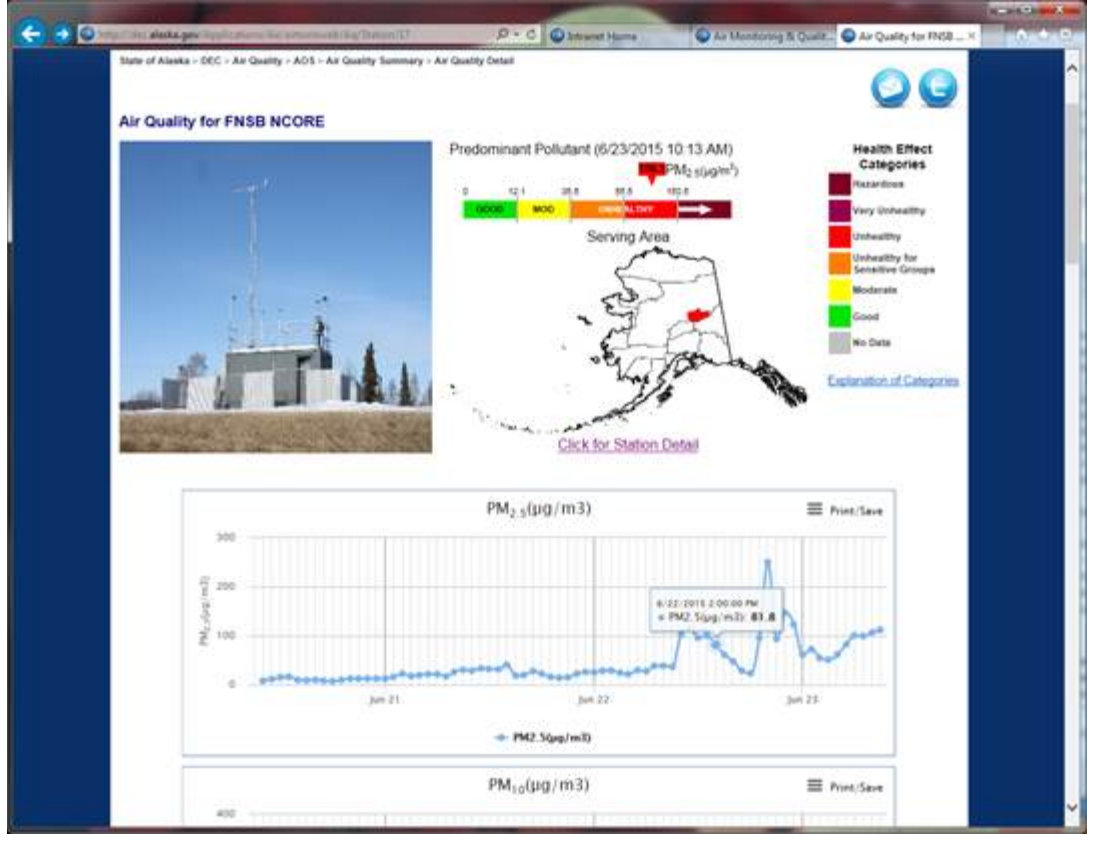

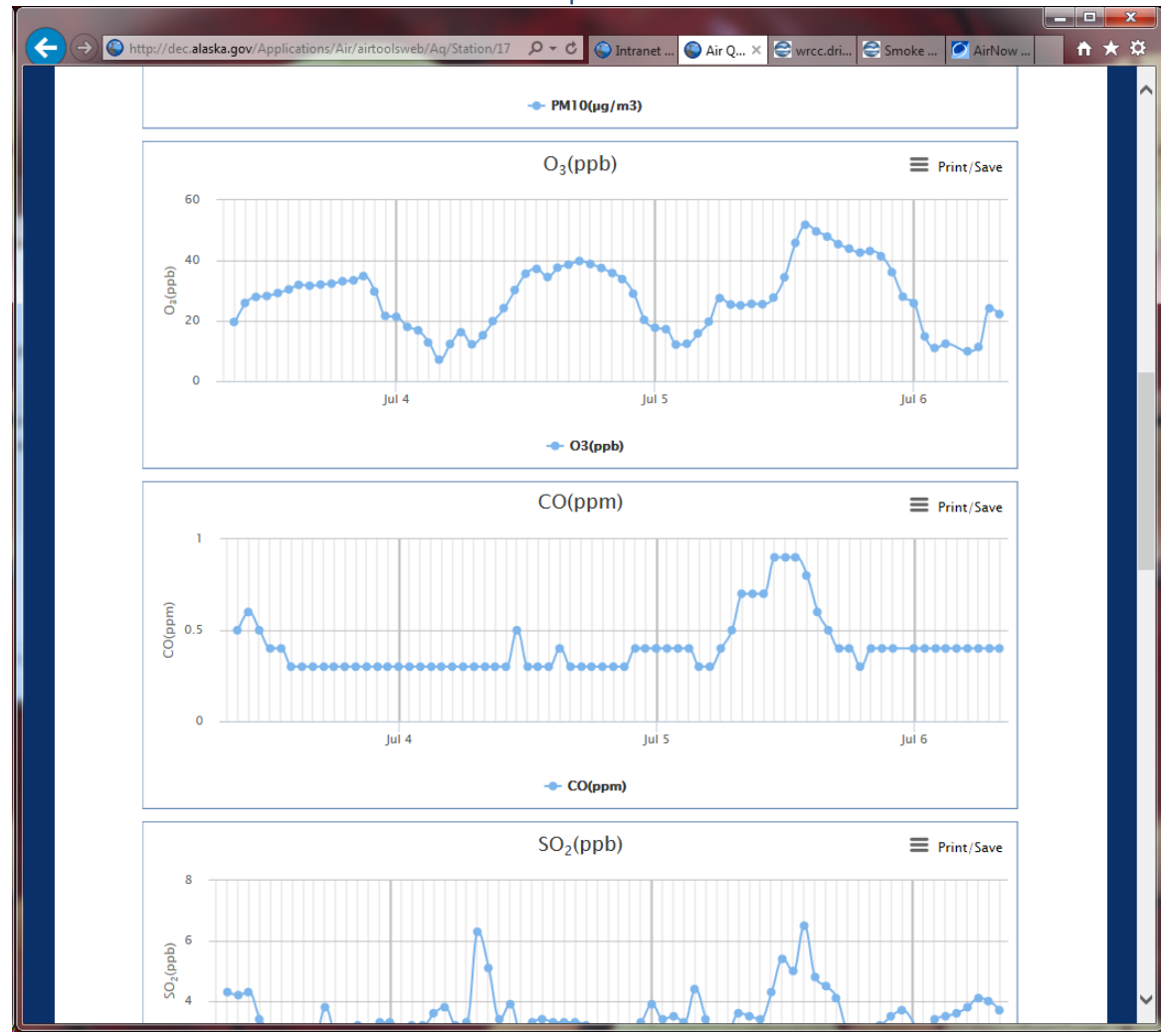

6. You can scroll down to see trends for all of the parameters measured at a site.

7. A third level of the website presents information on the individual site (including pictures, address, pollutants measured etc…). Select **Click for Station Detail**.

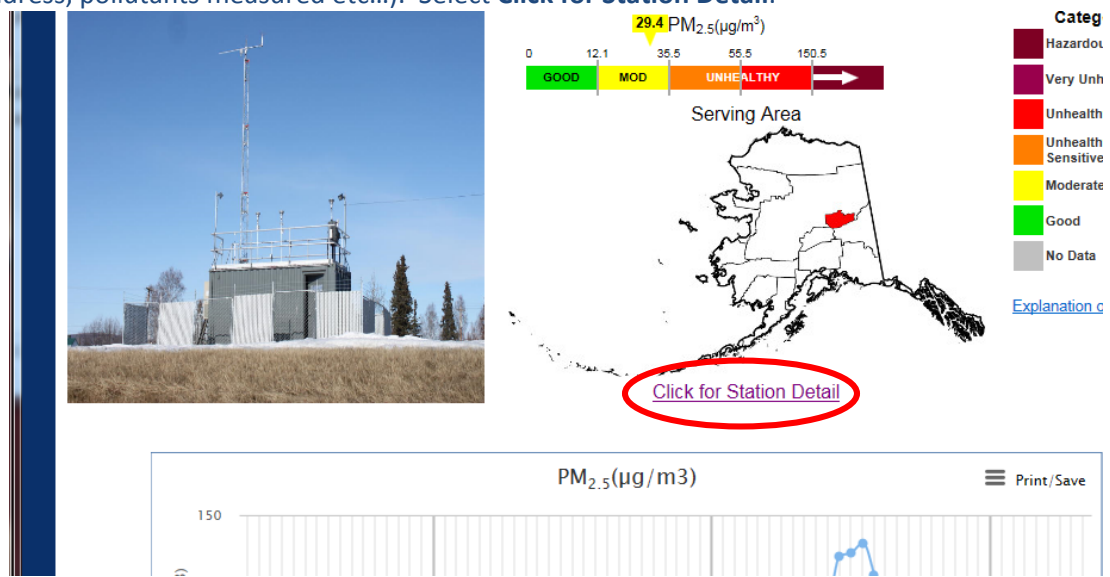

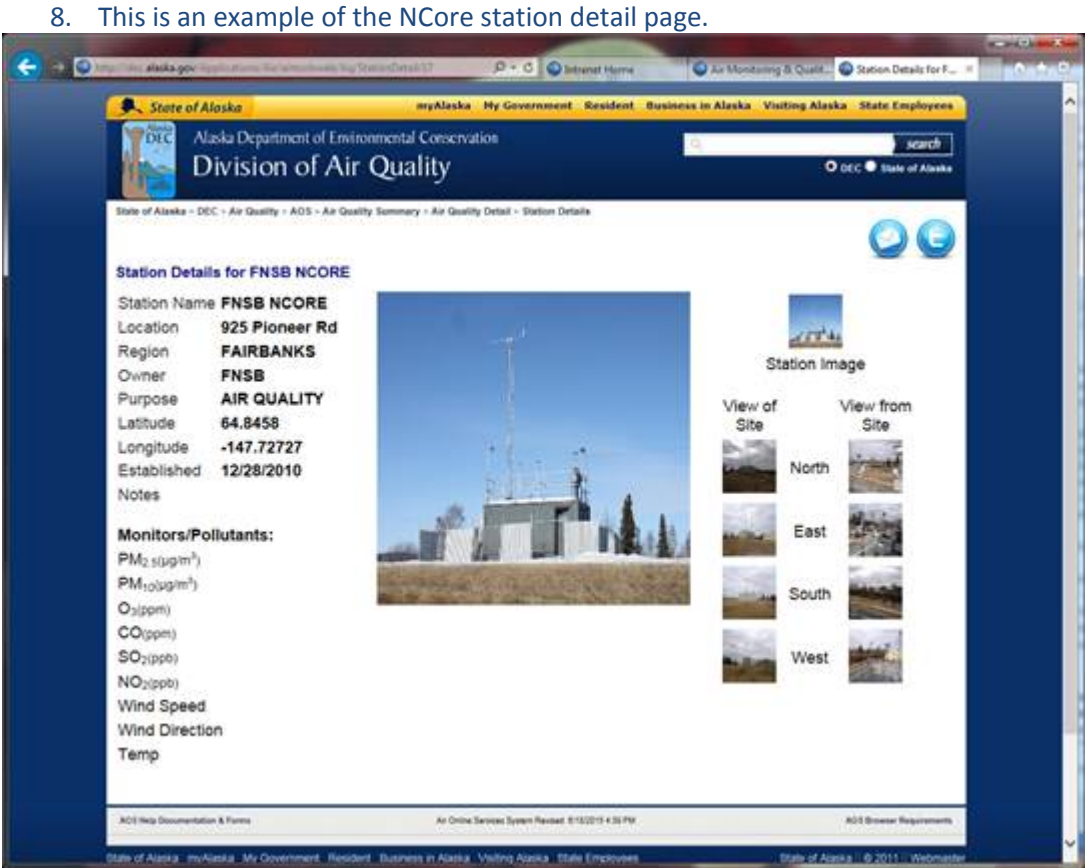